# **BAB III**

# **ANALISIS DAN PERANCANGAN SISTEM**

## **3.1 Gambaran Umum**

#### **3.1.1 Profil dan Sejarah Singkat**

SMK Muhammadiyah 1 Kedungtuban berdiri pada tanggal 3 Juni 2000, yang menjadi latar belakang pendirian sekolah ini adalah karena belum adanya Sekolah Menengah Kejuruan di wilayah Kedungtuban.

Diawal pendiriannya, SMK Muhammadiyah 1 Kedungtuban berada di Desa Wado dan menempati gedung SMP Muhammadiyah Kedungtuban, hal ini berjalan selama satu minggu. Awal tahun pelajaran 2000/2001 kegiatan pembelajaran dan tata usaha pindah di SMA Muhammadiyah Kedungtuban dengan menempati 1 ruang kelas dan sebagian kantor joglo SMA Muhammadiyah.

Pada tahun 2002, SMK mulai membangun empat ruangan, yang terdiri dari tiga ruang kelas dan satu ruang kantor yang bertempat di bagian utara. Tahun 2006, SMK Muhammadiyah 1 Kedungtuban melakukan akreditasi pertama kali untuk program Keahlian Akuntansi dan Penjualan dengan nilai C dan pada tahun yang sama SMK Muhammadiyah melakukan perbaikan ruang yang ada dan menambah ruang kelas sebanyak empat ruang di bagian selatan, dana berasal dari bantuan rehabilitasi dan swadaya. Tahun 2008 SMK memperoleh bantuan dari Pemda Kabupaten Blora untuk membangun satu ruang kelas. Tahun 2013 membuka kompetensi keahlian Teknik Sepeda Motor (TSM) dan Teknik Komputer dan Jaringan (TKJ).

SMK Muhammadiyah1 Kedungtuban terletak di Jalan Cepu-Randublatung KM 11 Desa Ngraho Kecamatan Kedungtuban dengan surat pendirian/ penyelenggaraan sekolah swasta nomor : 0730/103.08/MN/2000. Penandatanganan oleh Kepala Kantor Wilayah Depdiknas Provinsi Jawa Tengah. Sekolah ini berdiri di atas tanah seluas  $6.638$  m<sup>2</sup>. Berikut ini adalah profil dari SMK Muhammadiyah 1 Kedungtuban, seperti dilihat pada Tabel 3.6.

| N <sub>0</sub>   | <b>Identitas Sekolah</b>     |                                            |  |
|------------------|------------------------------|--------------------------------------------|--|
| 1.               | Nama Sekolah                 | SMK Muhammadiyah 1 Kedungtuban             |  |
| 2.               | Nomor Statistik Sekolah      | 344031604009                               |  |
| 3.               | Nomor Pokok Sekolah Nasional | 20314880                                   |  |
| $\overline{4}$ . | Provinsi                     | Jawa Tengah                                |  |
| 5.               | Kabupaten                    | <b>Blora</b>                               |  |
| 6.               | Kecamatan                    | Kedungtuban                                |  |
| 7.               | Desa                         | Ngraho                                     |  |
| 8.               | Jalan dan Nomor              | Cepu-Randublatung KM 11                    |  |
| 9.               | Kode Pos                     | 58381                                      |  |
| 10.              | Telepon                      | $(0296)$ 42005                             |  |
| 11.              | <b>Status Sekolah</b>        | Swasta                                     |  |
| 12.              | Kelompok Sekolah             | Bisnis dan Manajemen<br>Teknologi Rekayasa |  |
|                  |                              | Teknologi Informasi dan Komunikasi         |  |
| 13.              | Akreditasi                   | $\mathcal{C}$                              |  |
| 14.              | Surat Keputusan/SK           | 003705, tgl 22 Maret 2011                  |  |
| 15.              | Penerbit SK (ditandatangani) | <b>BAP Provinsi Jawa Tengah</b>            |  |
| 16.              | Tahun berdiri                | 2000                                       |  |
| 17.              | Kegiatan belajar mengajar    | Pagi                                       |  |
| 18.              | Bangunan sekolah             | Milik sendiri                              |  |
| 19.              | Jarak ke pusat Kecamatan     | $0.5$ Km                                   |  |
| 20.              | Jarak ke pusat otoda         | 45 Km                                      |  |
| 21.              | Jumlah keanggotaan rayon     | 32 sekolah                                 |  |
| 22.              | Organisasi penyelenggara     | Yayasan                                    |  |

**Tabel 3.6 Profil SMK Muhammadiyah 1 Kedungtuban**

Keberadaan SMK Muhammadiyah 1 Kedungtuban tidak jauh berbeda dengan SMK lainnya yaitu merupakan bagian dari sistem pelayanan pendidikan siswa dan juga melayani masyarakat umum tanpa memandang golongan. SMK Muhmmadiyah 1 Kedungtuban siap melayani pendidikan masyarakat dengan didukung oleh peralatan, sarana, dan prasarana yang memadai serta dengan biaya pendidikan gratis dengan tenaga pengajar dan tenaga pendidik yang professional.

## **2.1.2 Motto, Visi, Misi dan Tujuan**

## **a. Moto**

# **Progresif (Program Religius Inovatif) :**

Berarti Program Peningkatan Mutu SMK Muhammadiyah 1 Kedungtuban berdasarkan nilai religius, yang berkembang secara inovatif dalam mewujudkan peserta didik cerdas dan kompetitif.

### **b. Visi Sekolah**

"Terwujudnya SMK Muhammadiyah 1 Kedungtuban sebagai SMK pencetak lulusan yang terdidik, terampil, mandiri dan unggul berdasarkan iman dan taqwa".

### **c. Misi Sekolah**

- 1. Mengembangkan potensi peserta didik menjadi manusia yang beriman dan bertaqwa kepada Allah SWT.
- 2. Mengantarkan peserta didik berakhlaq mulia, sehat, berilmu, cakap, kreatif, mandiri, etos kerja yang tinggi serta sanggup melangsungkan amal usaha Muhammadiyah.
- 3. Menjadi warga negara yang demokratis serta bertanggungjawab mempunyai *skill* dan kemampuan untuk meningkatkan kualitas.

#### **d. Tujuan Sekolah**

### **1. Umum**

- a. Mewujudkan komitmen SMK Muhammadiyah 1 Kedungtuban berprestasi maju dengan sistem dan kultur yang berdasarkan hukum, sosial etik dan religius.
- b. Menciptakan sekolah bercitra disiplin bersikap anti PEKAT, berspirit belajar dan rasa bahagia.
- c. Menumbuhkan produktivitas dan integritas personal didalam komitmen organisasi.
- d. Memiliki sarana prasarana pendidikan yang baik, modern dan cukup.
- e. Memiliki tenaga guru, staff TU dan penjaga yang kompeten dan berdaya saing tinggi.

# **2. Khusus**

- a. Tercapainya angka SKM semua Mata Pelajaran oleh setiap peserta didik, minimal 80.
- b. Tercapainya tingkat kehadiran individual dalam pembelajaran efektif, maksimal 90%.
- c. Tercapainya kondisi kesiapan fungsi-fungsi sekolah berstandar nasional pendidikan.
- d. Tercapainya proses pembelajaran multidimensi, bermakna dan berbasis kompetensi.
- e. Tercapainya angka kenaikan kelas dan kelulusan 100%.

# **2.1.3 Struktur Organisasi**

Adapun bentuk struktur organisasi SMK Muhammadiyah 1 Kedungtuban seperti dilihat pada Gambar 3.3.

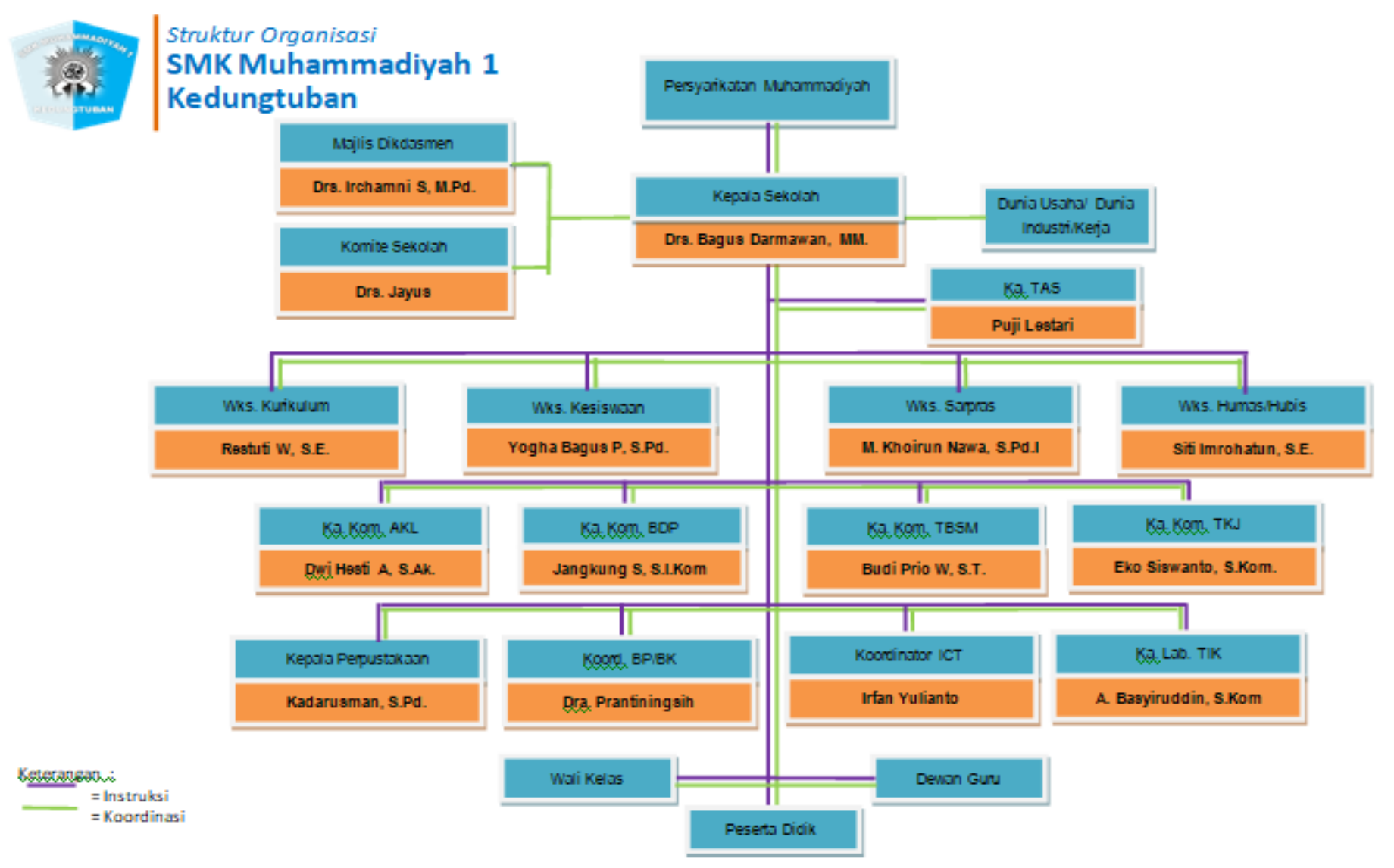

Gambar 3.3 Struktur Organisasi SMK Muhammadiyah 1 Kedungtuban

### **3.2 Analisis Kebutuhan Sistem**

Analisis kebutuhan sistem bertujuan untuk mengetahui teknologi seperti apa yang cocok untuk diterapkan, perangkat keras dan perangkat lunak apa saja yang dibutuhkan, serta siapa saja pengguna yang akan menggunakan sistem ini.

1. Perangkat Keras

Perangkat keras yang digunakan untuk mengembangkan Aplikasi Pengarsipan Surat Masuk dan Surat Keluar dengan *Microsoft Access* dan *Visual Basic* adalah sebagai berikut :

- a. Seperangkat Laptop dengan spesifikasi Processor Intel Core 2 Duo T6600 2.20GHz
- b. RAM 1GB
- c. VGA Intel GMA 512 GB
- d. Monitor/LCD
- e. *Mouse*
- 2. Perangkat Lunak
	- a. Sistem Operasi Windows 10
	- *b. Microsoft Access 2007,* digunakan untuk *database*.
	- c. Visual Basic Net (*Microsoft Visual Studio 2010*), digunakan untuk pengkodean sistem.
	- d. *SAP Crystal Report Viewer 3.0.19*, digunakan untuk menampilkan laporan.
- 3. Prosedur
	- a. Prosedur Primer
		- 1) Halaman *Login*
		- 2) Menu Utama
		- 3) *Form* Surat Masuk
		- 4) *Form* Surat Keluar
		- 5) *Form* Surat Balasan
		- 6) *Form* Disposisi Surat
	- b. Prosedur Sekunder
		- 1) Daftar Surat Masuk
		- 2) Daftar Surat Keluar

3) Daftar Surat Balasan

4) Daftar Disposisi Surat

5) Pencarian Surat Masuk Berdasarkan Tanggal

6) Pencarian Surat Keluar Berdasarkan Tanggal

7) Pencarian Disposisi Surat

*4.* Pengguna *(User)*

Aplikasi Pengarsipan Surat Masuk dan Surat Keluar terbagi atas dua pengguna, yaitu:

- a. Administrator
- b. *User*
- 5. *Database*

*Database* yang digunakan pada sistem ini adalah Microsoft Access 2007

## **3.3 Analisis Sistem**

Langkah pertama dalam membuat sistem baru ini adalah mempelajari sistem yang sedang berjalan pada SMK Muhammadiyah 1 Kedungtuban beserta permasalahannya. Tujuannya adalah untuk mendapat gambaran secara jelas tentang bentuk permasalahannya yang ada.

#### **3.3.1 Analisis Sistem Informasi Administrasi yang sedang Berjalan**

Analisis sistem yang sedang berjalan dilakukan untuk tujuan mengetahui proses dan prosedur kerja yang sedang berjalan. Pokok yang dianalisis meliputi analisis prosedur atau aliran data, diagram konteks, dan *data flow diagram*. Ini dilakukan untuk mengevaluasi dan memberikan gambaran rencana pemecahan masalah yang sedang dihadapi.

Perancangan sistem Administrasi ini perlu dikembangkan karena sistem yang sedang berjalan saat ini masih konvensional dan belum terkomputerisasi dan proses yang sangat lambat dalam proses pencarian data.

## **3.3.2 Analisis Prosedur yang Sedang Berjalan**

Berikut analisis prosudur yang sedang berjalan :

## **1. Surat Masuk**

- a. Pengirim surat memasukkan surat ke Tata Usaha (surat fisik) dan email sekolah untuk surat elektronik.
- b. Bagian arsiparis akan mencatat data surat masuk (surat fisik dan/atau surat elektronik) ke dalam buku arsip surat masuk yang ada di Tata Usaha
- c. Bagian Arsiparis juga akan memberikan surat masuk dan lembar disposisi kepada Kepala Sekolah
- d. Kepala Sekolah akan mengisi lembar disposisi yang telah diberikan bagian arsiparis dan akan memberikan tanggapan surat
- e. Setelah mengisi lembar disposisi kepala sekolah akan memberikan surat masuk tersebut kepada Kepala TataUsaha
- f. Kepala Tata Usaha akan melihat dan akan memberikan surat masuk kepada tujuan yang ada di lembar disposisi.
- g. Surat masuk diberikan lagi kepada bagian arsiparis untuk diarsipkan.

# **2. Surat Keluar**

## **1) Surat Keluar**

- a. Wakasek akan membuat konsep surat keluar dan diberikan kepada Kepala Tata Usaha
- b. Kepala Tata Usaha akan mengecek konsep surat keluar dan memberikannya kepada pengetik surat
- c. Pengetik surat akan membuat konsep surat keluar
- d. Kepala Sekolah akan menandatangani surat keluar
- e. Surat keluar Valid akan diberikan kepada Kepala Tata Usaha
- f. Dari Kepala Tata Usaha akan diberikan lagi kepada Arsiparis
- g. Arsiparis mencatat data surat keluar ke dalam buku arsip surat keluar.

# **2) Surat Balasan**

- a. Dari arsip yang dibuat, pengetik surat akan membuat surat balasan, dan mencatat data surat balasan ke buku arsip surat keluar dan dibuatkan arsip.
- b. Pengetik surat akan memberikan surat balasan kepada Kepala Tata Usaha
- c. Kepala Sekolah akan menandatangani surat balasan
- d. Surat balasan valid diberikan kepada Kepala Tata Usaha
- e. Kepala Tata Usaha akan memberikannya kepada pengirim.

#### **3.3.2.1 Flow Map**

*Flowmap* menggambarkan aliran dokumen dan informasi antara area pertanggungjawaban di dalam sebuah organisasi. Bagian aliran ini menelusuri sebuah dokumen dari asalnya sampai tujuannya. Adapun mengenai sumber dari aliran dokumen dapat digambarkan pada *flowmap* seperti terlihat pada Gambar 3.4.

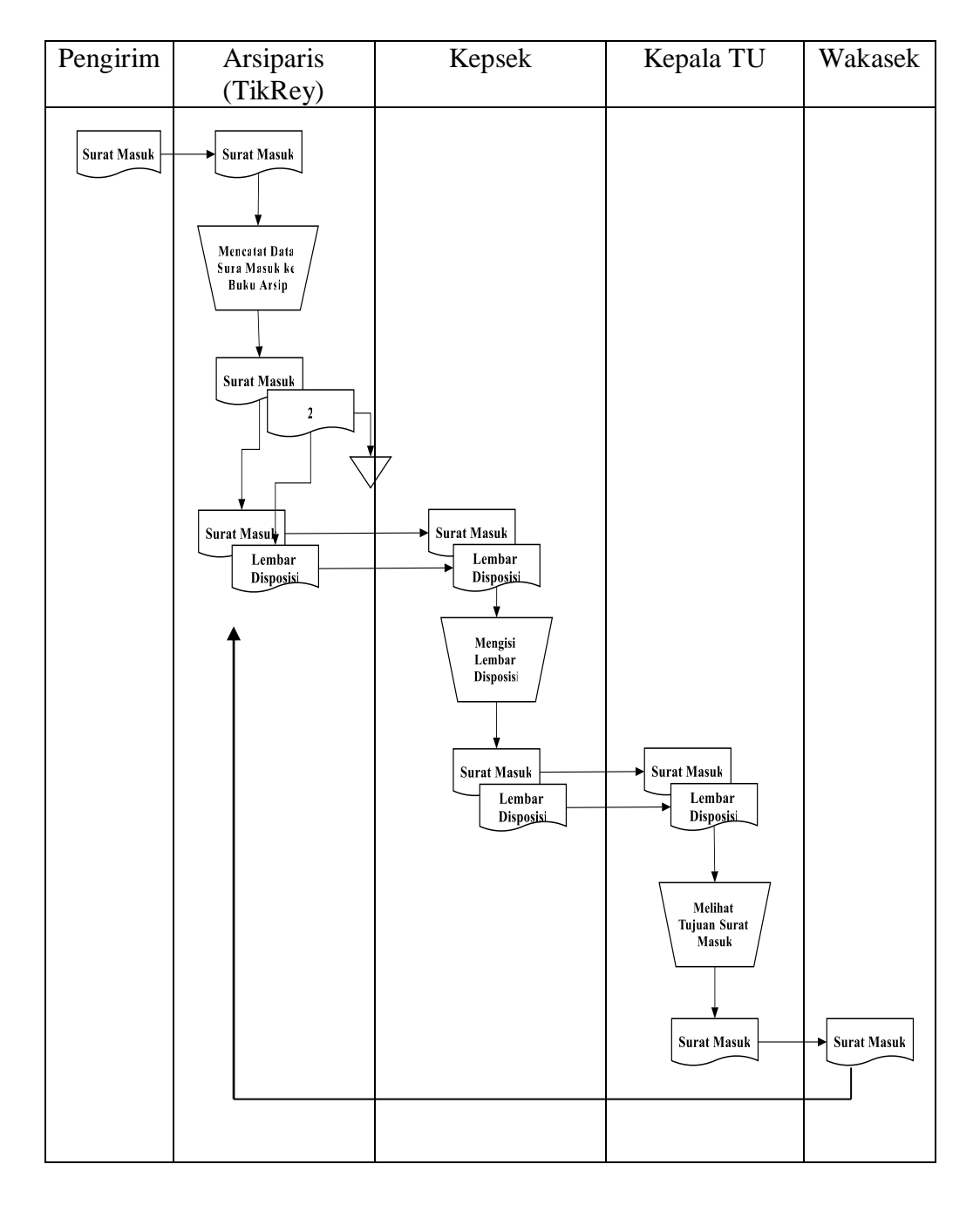

Gambar 3.4 *Flowmap* Surat Masuk yang sedang berjalan

Keterangan :

A1 : Arsip Surat Masuk

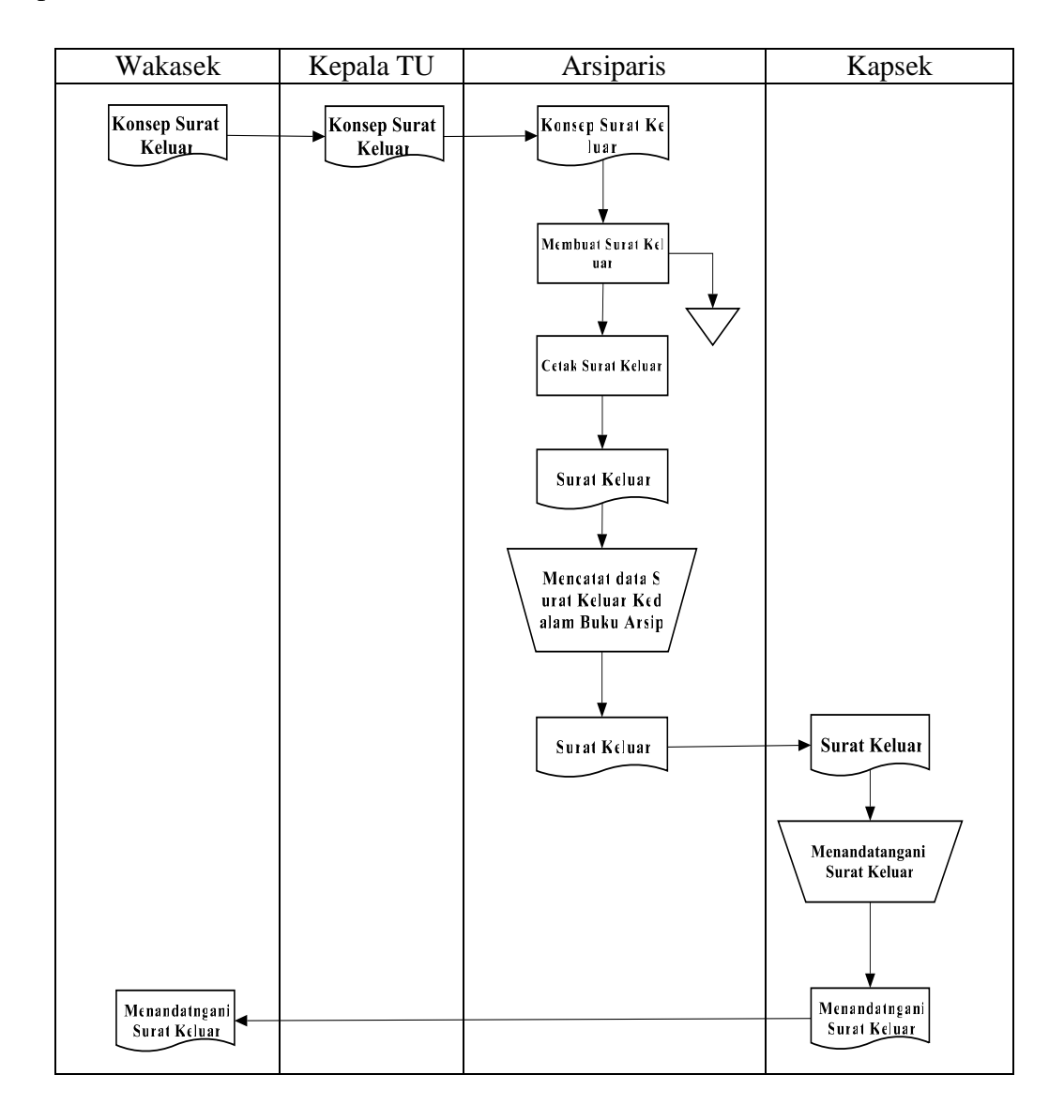

*Flowmap* sistem administrasi surat keluar yang sedang berjalan seperti terlihat pada Gambar 3.5

Gambar 3.5 *Flowmap* Surat Keluar yang sedang berjalan

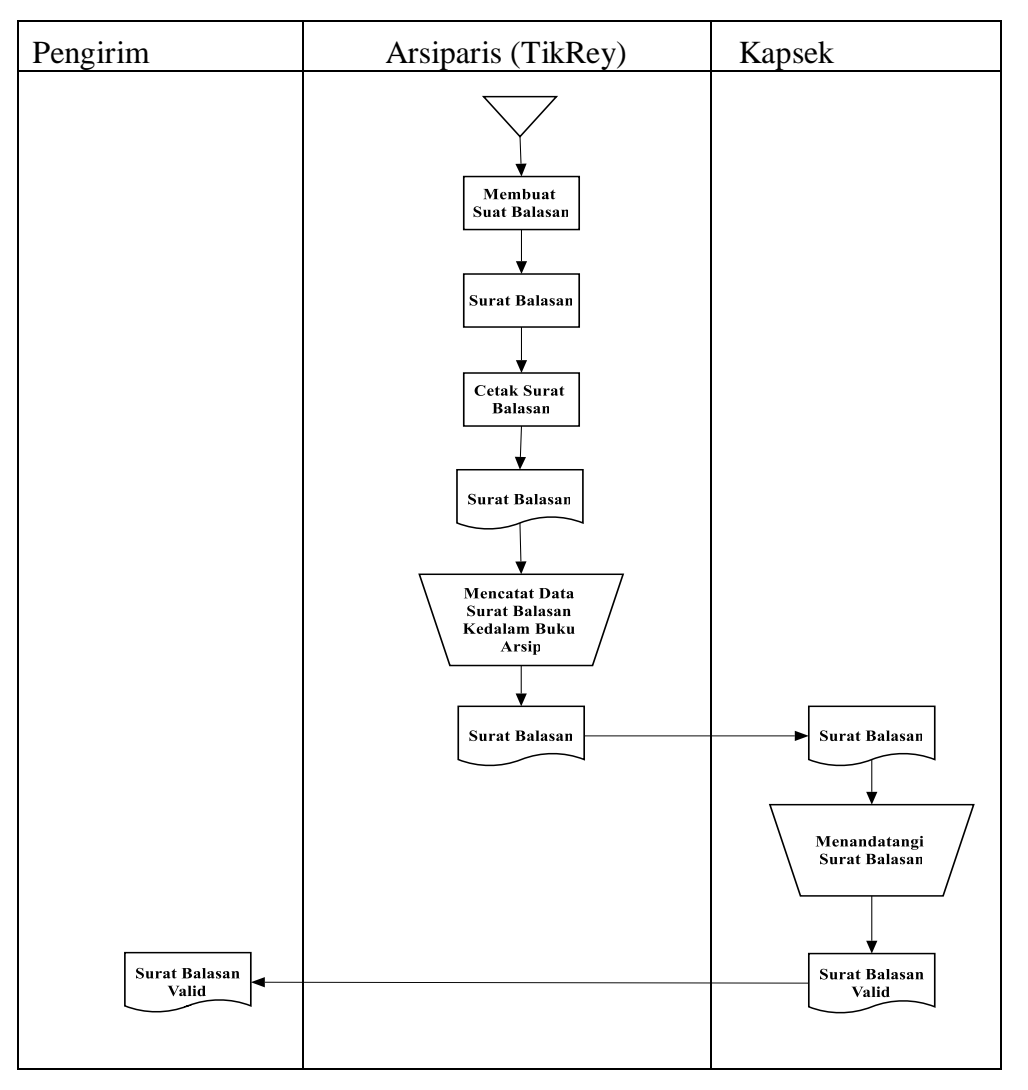

*Flowmap* sistem administrasi surat balasan yang sedang berjalan seperti terlihat pada Gambar 3.6.

Gambar 3.6 *Flowmap* Surat Balasan yang sedang Berjalan

## **3.3.2.2 Diagram Konteks**

Diagram konteks berfungsi untuk menggambarkan suatu sistem secara keseluruhan. Mulai dari pengirim dan penerima aliran data dan menggambarkan aliran-aliran data yang masuk maupun keluar dari sistem tersebut. Diagram konteks juga berfungsi sebagai presentasi dari keseluruhan sistem yang ada.

Adapun diagram konteks sistem yang sedang berjalan seperti terlihat pada Gambar 3.7 :

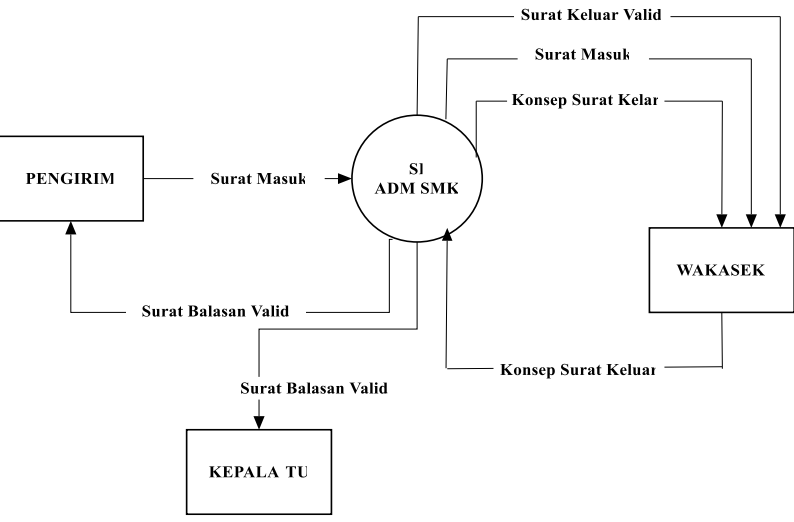

Gambar 3.7 Diagram Konteks yang Sedang Berjalan

### **3.2.2.3** *Data Flow Diagram*

*Data Flow Diagram* (*DFD*) berfungsi untuk menggambarkan secara rinci mengenai sistem sebagai jaringan kerja antar fungsi yang berhubungan satu sama lain dengan menunjukkan dari dan kemana data mengalir serta menyimpannya. Adapun *DFD* yang sedang berjalan pada sistem Administrasi surat masuk dan surat keluar di SMK Muhammadiyah 1 Kedungtuban adalah seperti terlihat pada Gambar 3.8

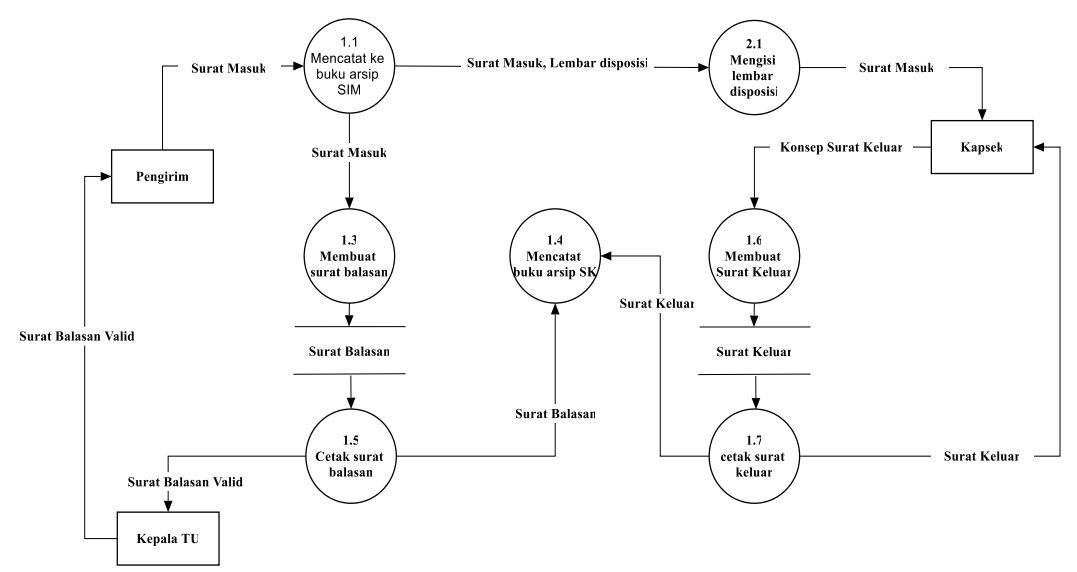

Gambar 3.8 *DFD* yang Sedang Berjalan

# **3.2.3 Evaluasi Sistem yang Sedang Berjalan**

Evaluasi sistem yang sedang berjalan adalah hasil dari proses pencarian data melalui observasi, wawancara langsung dengan Kepala Tata Usaha dan proses mengamati kendala-kendala yang biasa sering terjadi pada sistem yang sedang berjalan. Adapun evaluasi sistem yang sedang berjalan pada Administrasi surat masuk dan surat keluar di SMK Muhammadiyah 1 Kedungtuban terlihat pada Tabel 3.7.

| N <sub>0</sub> | Permasalahan                        | <b>Entitas</b> | Pemecahan        |
|----------------|-------------------------------------|----------------|------------------|
| $\mathbf{1}$   | Dikarenakan masih dilakukakannya    | Arsiparis      | Membuat aplikasi |
|                | penataan data surat masuk dan surat |                | input data surat |
|                | keluar secara manual ke dalam buku  |                | secara otomatis  |
|                | arsip surat masuk dan surat         |                |                  |
|                | keluar                              |                |                  |
| $\overline{2}$ | Pengisian lembar disposisi yang     | Kepala         | Membuat aplikasi |
|                | kadang terhambat oleh keberadaan    | Sekolah        | pengisian lembar |
|                | Kepala Sekolah sehingga             |                | disposisi secara |
|                | menyebabkan terjadinya antrian      |                | otomatis         |
|                | surat masuk yang akan ditujukan     |                |                  |
|                | kepada Wakasek                      |                |                  |
| 3              | Pencatatan data surat masuk dan     | Arsiparis      | Membuat aplikasi |
|                | keluar yang masih secara manual,    |                | penginputan dan  |
|                | sehingga sering terjadinya          |                | penyimpanan data |
|                | kesalahan data yang                 |                | secara           |
|                | disiikan oleh Arsiparis             |                | terkomputerisasi |
| 4              | Masih lama nya proses surat         | Arsiparis      | Membuat<br>input |
|                | balasan yang tidak dibalas tepat    |                | balasan<br>surat |
|                | waktu setelah masuknya surat ke     |                | secara otomatis  |
|                | Tata Usaha                          |                |                  |

**Tabel 3.7 Evaluasi yang Sedang Berjalan**

#### **3.3 Perancangan Sistem**

Tahapan perancangan sistem adalah tahapan yang memberikan gambaran umum tentang rancangan sistem informasi Administrasi surat masuk dan surat keluar di SMK Muhammadiyah 1 Kedungtuban ini. Tahapan ini berdasarkan dari hasil analisis data yang dilakukan, dan pada tahapan ini adalah bagian terpenting dari hasil penelitian.

Pengembangan sistem berarti sesuatu yang baru untuk menggantikan sistem yang lama secara keseluruhan atau memperbaiki sistem yang telah ada.

#### **3.3.1 Tujuan Perancangan Sistem**

Tujuan perancangan sistem yaitu untuk menjelaskan secara rinci tentang komponen yang dibutuhkan untuk sistem informasi Administrasi surat masuk dan surat keluar secara keseluruhan. Memodelkan perancangan sistem informasi Administrasi surat masuk dan surat keluar secara logika atau secara algoritmis. Menggambarkan aliran data serta transformasi yang dialami data tersebut dalam sistem, termasuk Flo*w Map, Context Diagram, Data Flow Diagram*, perancangan basis data, serta perancangan antarmuka.

Adapun suatu rencana perancangan sistem baru mempunyai tujuan utama yaitu sebagai berikut :

- 1. Untuk memenuhi kebutuhan para pemakai sistem.
- 2. Agar sistem komputerisasi dapat lebih meningkatkan efektif dan efisiensi kerja pada bagian arsiparis.
- 3. Memperkecil kesalahan dan permasalahan yang timbul di dalam proses pengelolaan data surat masuk dan surat keluar.
- 4. Hasil program pengolahan datanya akan lebih efektif dan efesien dan mudah digunakan.

## **3.3.2 Gambaran Umum Sistem yang Diusulkan**

Pada dasarnya prosedur yang diusulkan tidak terlalu jauh berbeda dengan prosedur sistem yang berjalan, namun pada prosedur yang diusulkan ada beberapa hal yang diubah.

Pada sistem yang diusulkan diharapkan dapat memberikan hasil sebagai berikut :

- 1. Dapat memberikan hasil inputan data surat masuk dan surat keluar yang akurat tanpa adanya kesalahan inputan
- 2. Dapat memberikan hasil inputan lembar disposisi yang akan diinputkan oleh Kepala Sekolah nanti tepat pada Wakasek yang dituju.
- 3. Memberikan semua hasil laporan surat masuk, surat keluar, dan lembar disposisi kepada Kepala Sekolah

#### **3.3.3 Perancangan Prosedur yang Diusulkan**

Perancangan prosedur merupakan suatu tahap lanjutan dari tahap analisis sistem dimana pada tahap ini akan dirancang sebuah sistem yang baru. Di dalam perancangan ini akan dijelaskan lebih detail perubahan yang dilakukan terhadap sistem lama sehingga sistem baru yang diusulkan dapat lebih menjamin ketepatan informasi dan meminimalis kesalahan yang terjadi pada sistem yang lama.

Berikut perancangan prosedur yang diusulkan :

- 1. Pada saat menginput data surat masuk, surat keluar, lembar disposisi, dan surat balasan akan diinputkan melalui aplikasi komputer.
- 2. Pada saat menginput lembar disposisi, kepala sekolah bisa langsung menginputkan lembar disposisi dan mencetak langsung lembar disposisi.
- 3. Proses selanjutnya yaitu pembuatan laporan surat masuk, surat keluar, balasan dilakukan oleh *user* (Arsiparis) dan akan dilaporkan kepada Kepala Sekolah.

Aplikasi ini dijalankan menggunakan teknologi berbasis desktop dengan menggunakan *Microsoft Access* sebagai *database* dan Sistem Informasi Administrasi Surat Masuk dan Surat Keluar ini dapat diakses dengan menggunakan komputer yang terhubung dengan jaringan lokal LAN. Semua informasi akan lebih mudah dan cepat untuk diakses karena manajemen penyimpanan data menggunakan fasilitas *database*.

## **3.3.4 Perancangan Proses**

## **3.3.4.1** *Flow Map* **Yang Diusulkan**

*Flowmap* adalah diagram yang menunjukkan aliran data berupa formulir atau keterangan dokumentasi yang mengalir di dalam suatu sistem. Berikut *flowmap* sistem informasi surat masuk dan surat keluar yang diusulkan : *Flowmap* sistem yang diusulkan (surat masuk) seperti terlihat pada Gambar 3.9

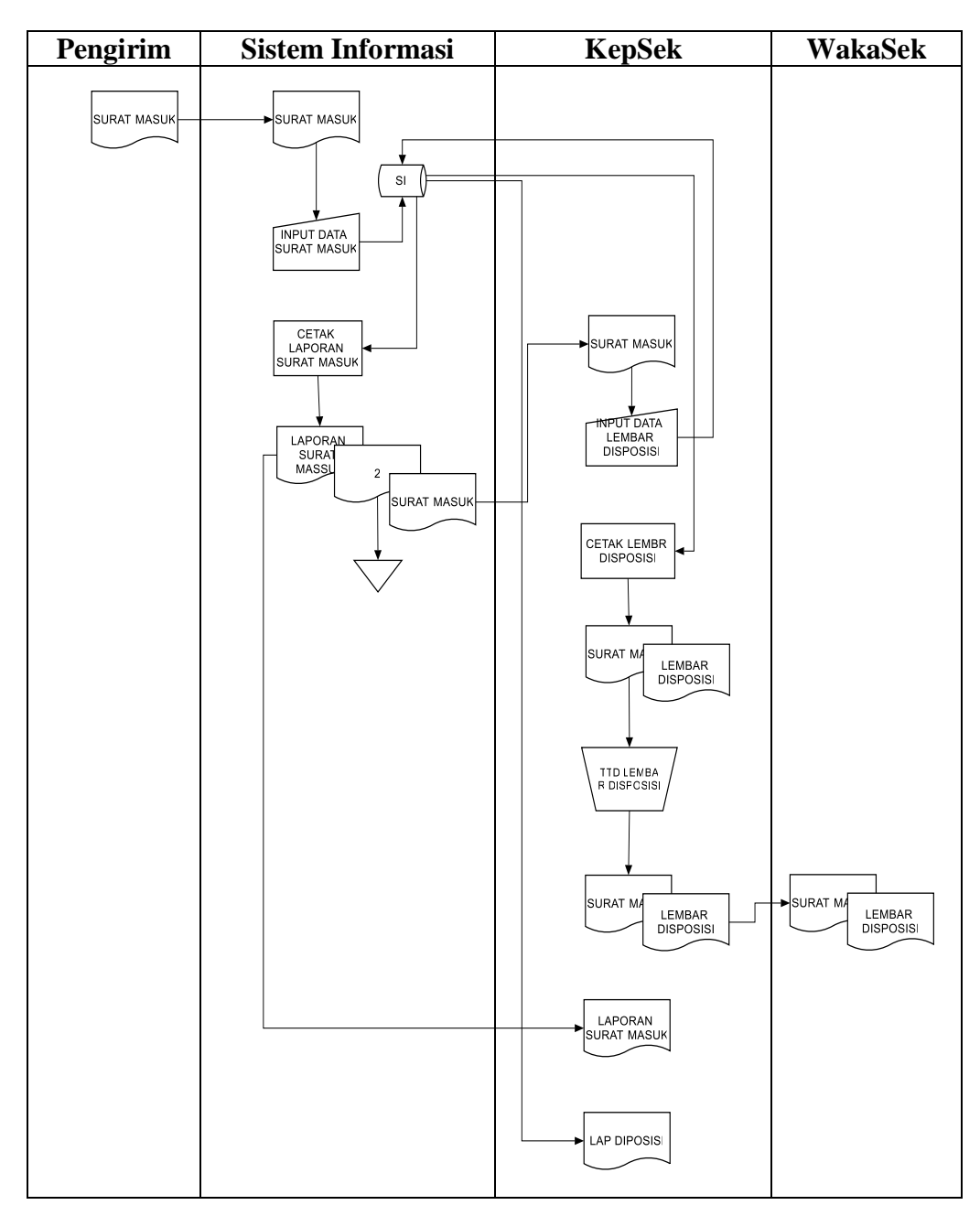

Gambar 3.9 *Flowmap* Surat Masuk yang Diajukan (Surat Masuk)

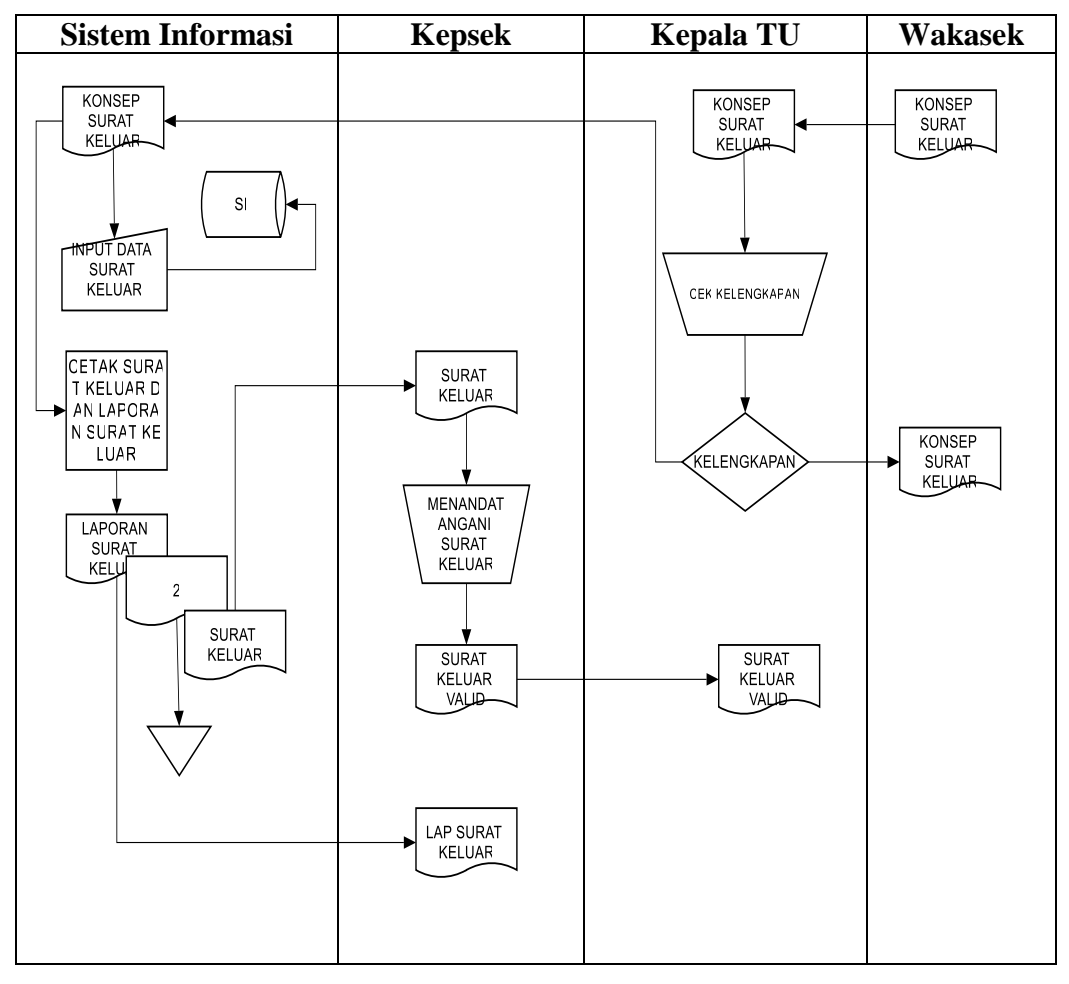

*Flowmap* sistem yang diajukan (surat keluar) seperti terlihat pada Gambar 3.10

Gambar 3.10 *Flowmap* Surat Keluar yang Diajukan (Surat Keluar)

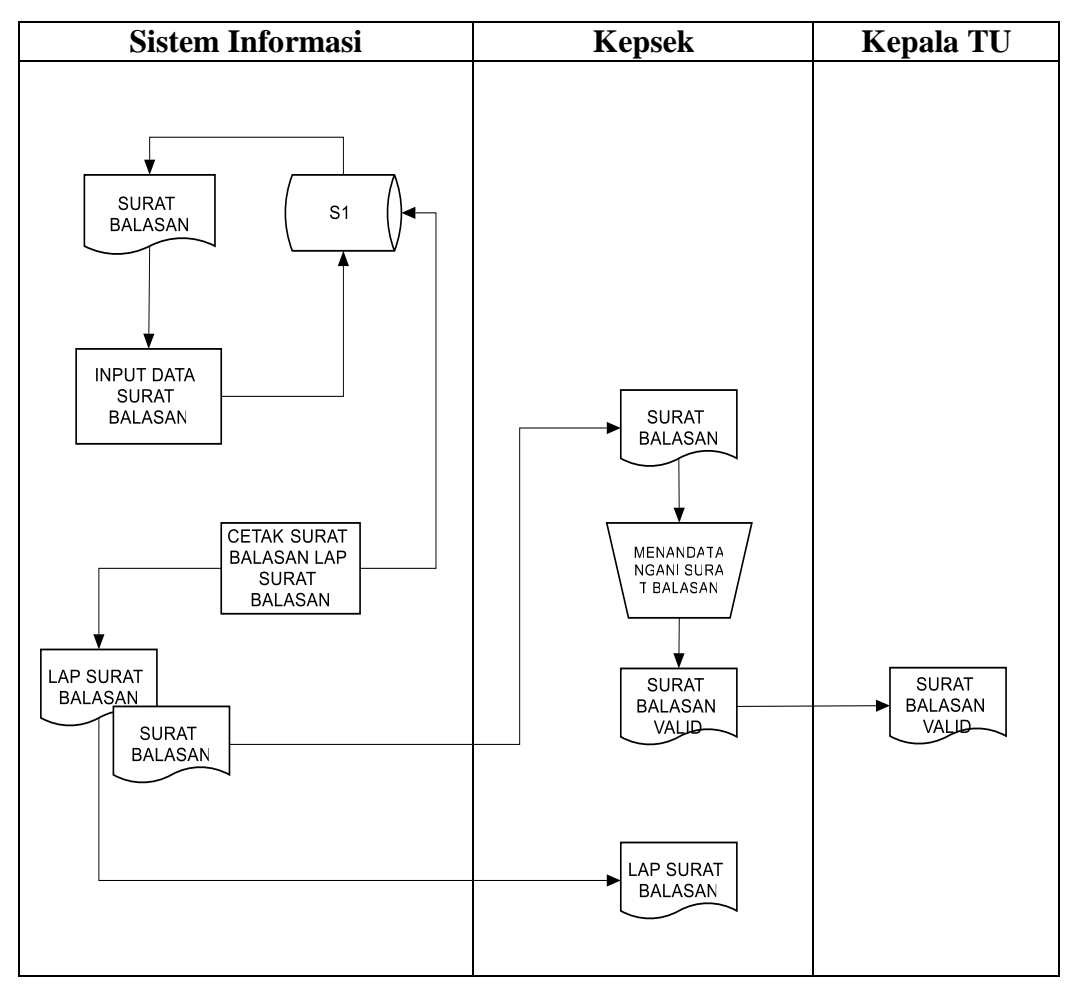

*Flowmap* sistem yang diajukan (surat balasan) seperti terlihat pada Gambar 3.11

Gambar 3.11 *Flowmap* Surat Balasan yang Diajukan Surat balasan

#### **3.3.4.2 Diagram Konteks**

Diagram konteks adalah lingkup suatu sistem, yaitu keterkaitan sistem dengan lingkungan. Lingkup ini ditentukan dari besarnya pengaruh data yang diterima dan informasi yang dihasilkan lingkungan ini diwakili oleh entitasentitas luar, dimana digambarkan tentang entitas yang memberikan sesuatu kepada atau dari sistem. Diagram konteks yang diajukan seperti terlihat pada Gambar 3.12.

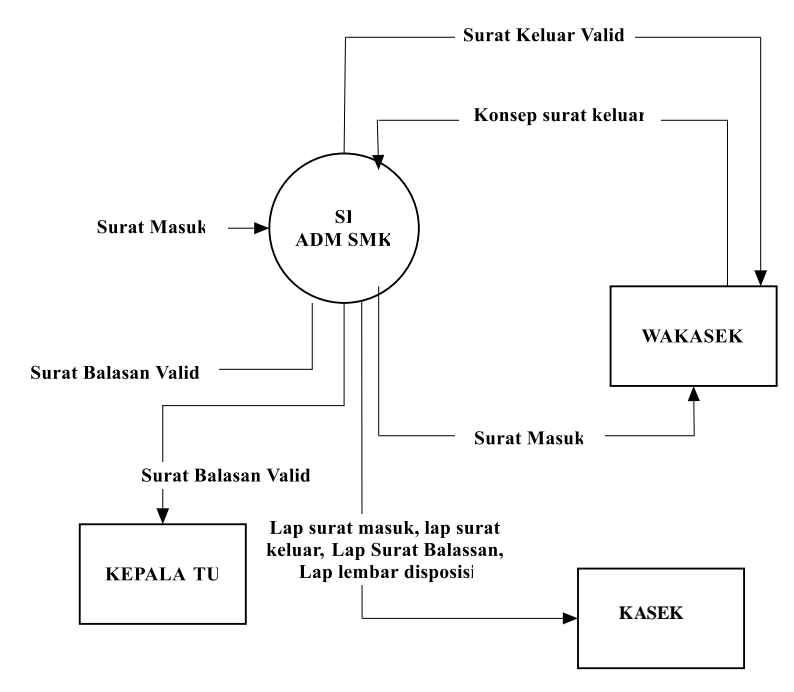

Gambar 3.12 Diagram Konteks yang Diajukan

#### **3.3.4.3 Data Flow Diagram Yang Diusulkan**

*Data Flow Diagram* atau diagram aliran data adalah sistem secara logikal, gambar ini tidak bergantung kepada perangkat lunak, struktur data, atau organisasi file, diagram alir data dibuat bertujuan untuk membantu analisis sistem untuk meringkas informasi sistem. Berikut diagram aliran data yang digunakan untuk sistem baru pengelolaan data surat masuk dan surat keluar.

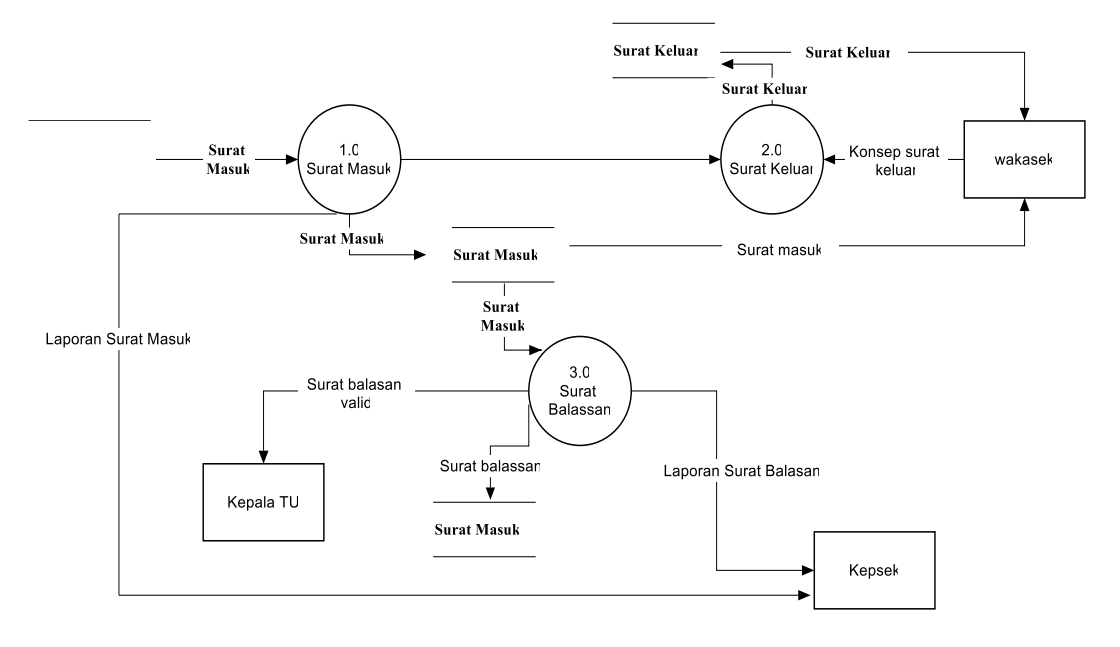

## *DFD Level 1* yang diajukan seperti terlihat pada Gambar 3.13.

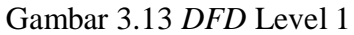

*DFD Level 2* proses surat masuk yang diajukan seperti terlihat pada Gambar 3.14

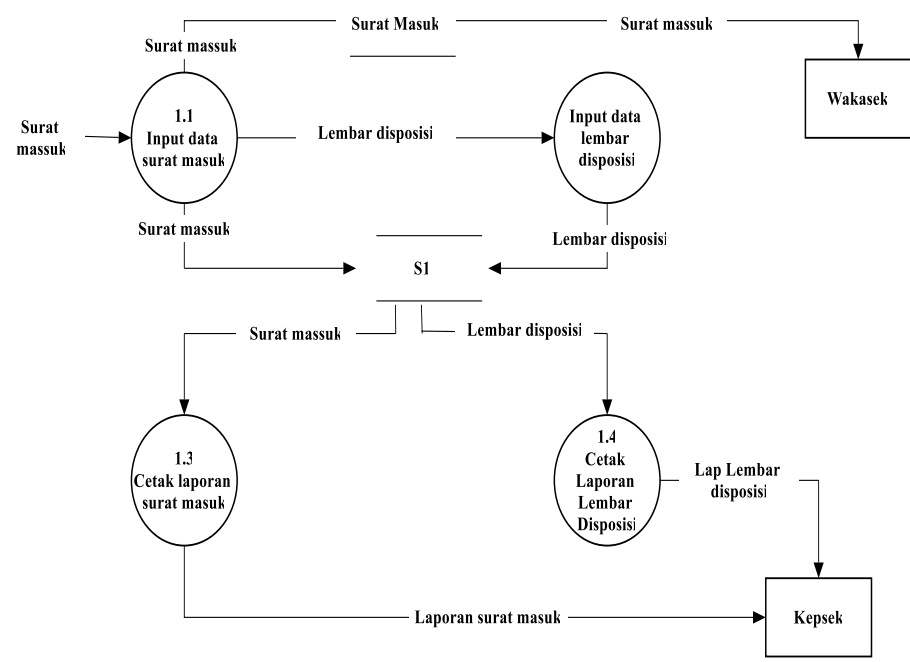

Gambar 3.14 *DFD Level* 2 Proses Surat Masuk

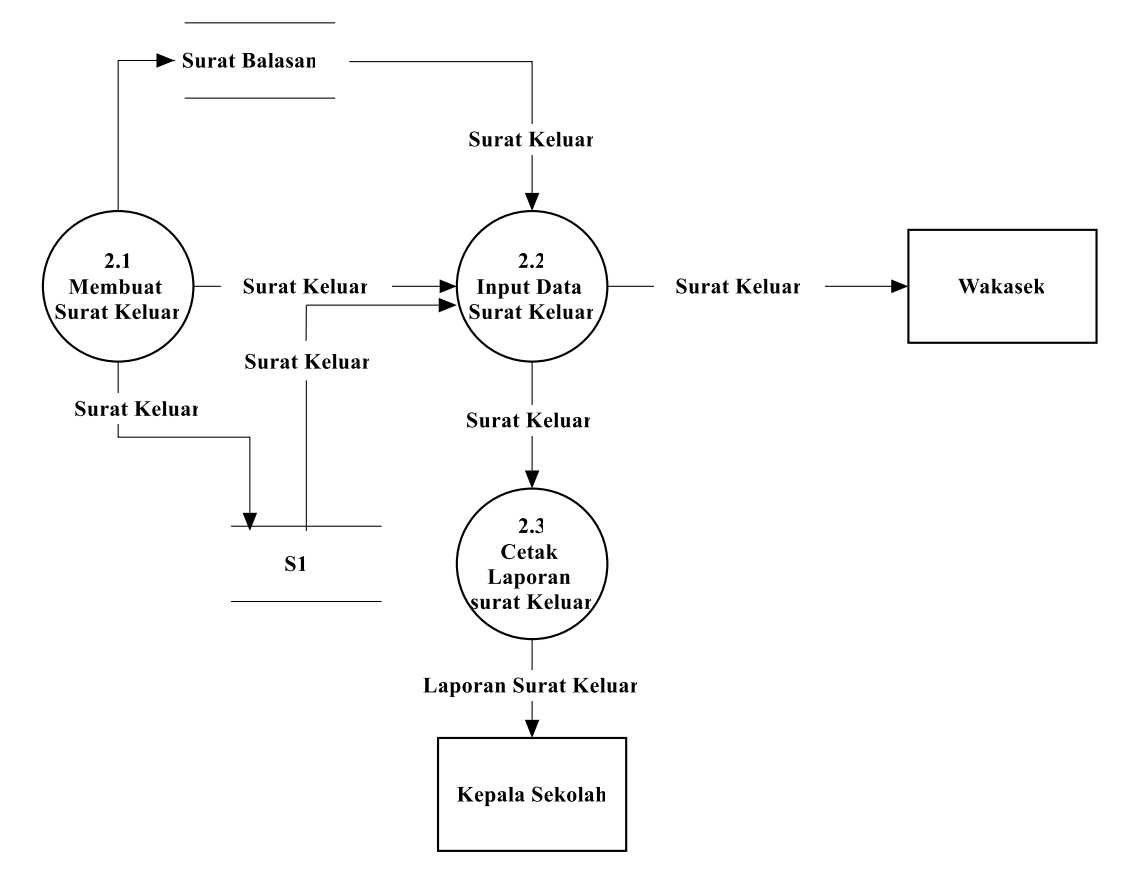

*DFD Level 2* proses surat keluar yang diajukan seperti terlihat pada Gambar 3.15

**Gambar 3.15** *DFD Level* **2 Proses Surat Keluar**

*DFD Level 2* proses surat keluar yang diajukan seperti terlihat pada Gambar 3.16

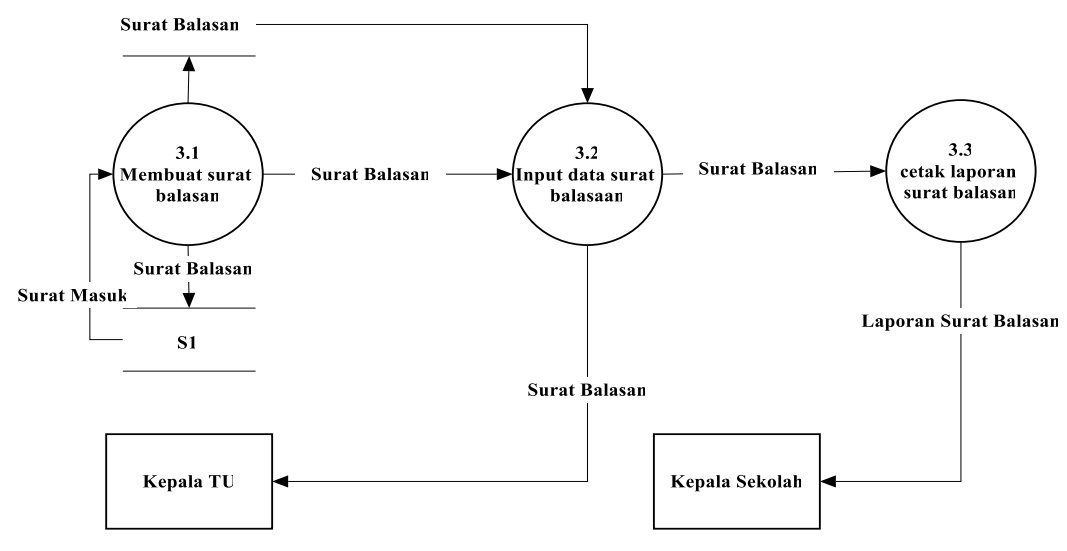

Gambar 3.16 *DFD Level* 2 Proses Surat Balasan

## **3.3.5 Perancangan** *Database*

### **3.3.5.1 Tabel** *Database*

Dalam membuat *database* aplikasi pengarsipan surat masuk dan surat keluar, program yang digunakan adalah *Microsoft Access 2007*.

## **a. Tabel** *User*

Tabel *Login* adalah tabel yang digunakan untuk menyimpan informasi berupa *ID User*, *Username, password* dan *Level.*

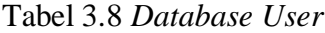

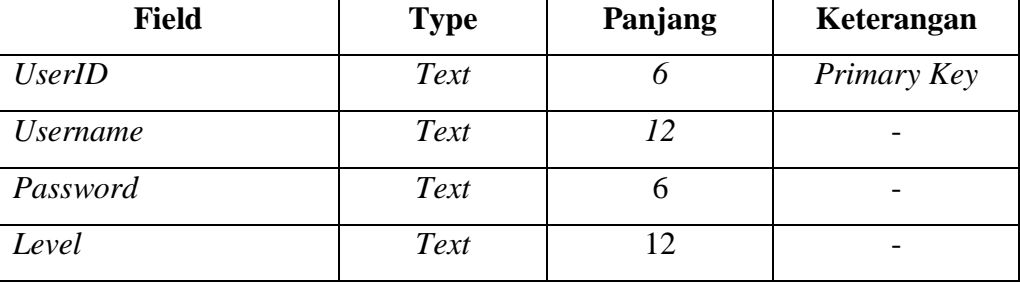

# **b. Tabel Surat Masuk**

Tabel Surat Masuk merupakan tabel yang digunakan untuk menyimpan informasi surat masuk pada SMK Muhammadiyah 1 Kedungtuban.

| <b>Field</b>         | <b>Type</b>       | Panjang | Keterangan  |
|----------------------|-------------------|---------|-------------|
| NoAgendaSM           | Text              | 6       | Primary Key |
| TglTerimaSurat       | Date/Time         |         |             |
| <b>TglSuratMasuk</b> | Date/Time         |         |             |
| <b>NoSuratMasuk</b>  | Text              | 20      |             |
| JenisSurat           | Text              | 20      | Forign Key  |
| <b>SifatSurat</b>    | Text              | 20      |             |
| Perihal              | Text              | 100     |             |
| Pengirim             | Text              | 50      |             |
| AlamatPengirim       | Text              | 50      |             |
| DisposisiSurat       | Text              | 50      |             |
| FileSuratMasuk       | <b>Attachment</b> |         |             |

**Tabel 3.9 Database Surat Masuk**

# **c. Tabel Surat Keluar**

Tabel Surat Keluar adalah tabel yang digunakan untuk menyimpan informasi surat keluar pada SMK Muhammadiyah 1 Kedungtuban.

| <b>Field</b>         | <b>Type</b>       | Panjang | Keterangan  |
|----------------------|-------------------|---------|-------------|
| No_Agenda            | Text              | 6       | Primary Key |
| TglSuratKeluar       | Date/Time         |         |             |
| <b>NoSuratKeluar</b> | Text              | 20      |             |
| JenisSurat           | Text              | 20      | Forign Key  |
| <b>SifatSurat</b>    | Text              | 20      |             |
| Perihal              | Text              | 100     |             |
| Tujuan               | Text              | 50      |             |
| Alamat               | Text              | 50      |             |
| FileSuratKeluar      | <b>Attachment</b> |         |             |

**Tabel 3.10 Database Surat keluar**

# **d. Tabel Surat Balasan**

Tabel Surat Balasan adalah tabel yang digunakan untuk menyimpan informasi surat balasan pada SMK Muhammadiyah 1 Kedungtuban.

| <b>Field</b>           | <b>Type</b> | Panjang | Keterangan  |
|------------------------|-------------|---------|-------------|
| NoAgenda               | Text        | 6       | Primary Key |
| <b>NoSuratMasuk</b>    | Text        | 20      |             |
| <b>NoSuratBalasan</b>  | Text        | 20      |             |
| <b>TglSuratBalasan</b> | Date/Time   |         |             |
| JenisSurat             | Text        | 20      | Forign Key  |
| <b>SifatSurat</b>      | Text        | 20      |             |
| Perihal                | Text        | 100     |             |
| TujuanSurat            | Text        | 50      |             |
| AlamatTujuan           | Text        | 50      |             |
| FileSuratBalasan       | Attachment  |         |             |

**Tabel 3.11 Database Surat Balasan**

# **e. Tabel Jenis Surat**

Tabel jenis surat merupakan tabel yang digunakan untuk menyimpan nama jenis surat.

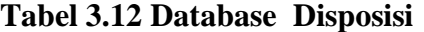

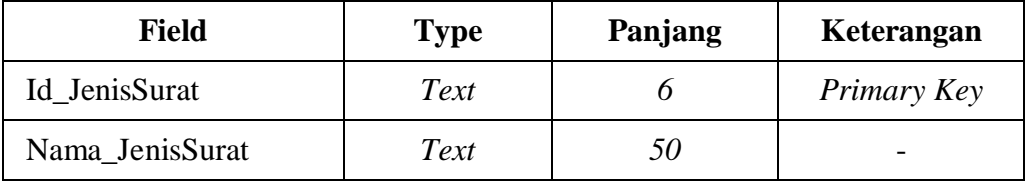

# **f. Tabel Disposisi**

Tabel disposisi surat merupakan tabel yang digunakan untuk menyimpan disposisi surat.

| <b>Field</b>         | <b>Type</b> | Panjang | Keterangan  |
|----------------------|-------------|---------|-------------|
| NoDisposisi          | Text        | 20      | Primary Key |
| TglDisposisi         | Date/Time   |         |             |
| NoAgendaSM           | Text        | 20      |             |
| <b>TglSuratMasuk</b> | Date/Time   |         |             |
| JenisSurat           | Text        | 20      | Forign Key  |
| <b>SifatSurat</b>    | Text        | 20      |             |
| IsiRingkas           | Text        | 100     |             |
| Diberikan            | Text        | 50      |             |
| Instruksi            | Text        | 50      |             |
| TglPenyelesaian      | Date/Time   |         |             |

**Tabel 3.13 Database Disposisi**

## **3.3.6 Perancangan Antarmuka**

Dalam membuat rancangan antarmuka aplikasi ini, program yang digunakan adalah *Visual Basic Net* (*Microsoft Visual Studio 2010*) dengan menggunakan *Toolbox* yang tersedia.

# **3.3.6.1 Menu Utama**

Menu utama merupakan tampilan awal dari aplikasi ini. Perancangan halaman menu utama dari aplikasi seperti pada Gambar 3.17

| <b>FILE</b> |  | MASTER INPUT REPORT UTILITY |
|-------------|--|-----------------------------|
|             |  |                             |
|             |  |                             |
|             |  |                             |
|             |  |                             |
|             |  |                             |
|             |  |                             |

Gambar 3.17 Perancangan Halaman Menu Utama

# **3.3.6.1 Halaman** *Login*

Halaman *Login* merupakan halaman yang dapat diakses oleh *Admin* dan *User*. *Admin* memiliki hak dalam mengelola dan mengatur seluruh fasilitas yang ada dalam sistem aplikasi pengarsipan. *Admin* mengelola seluruh data yang masuk ke dalam *database* dan berhak menghapus serta mengedit data. Untuk mengakses halaman *Admin* terlebih dahulu *Login* untuk rancangannya seperti Gambar 3.18:

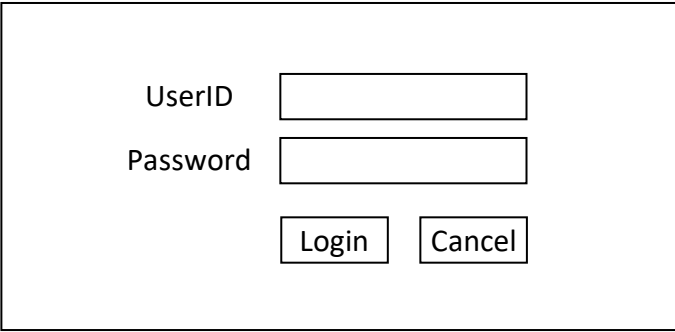

Gambar 3.18 Perancangan Halaman *Login*

# **3.3.6.2** *Input* **Surat Masuk**

Pada halaman *input* data surat masuk ini berisi *form* yang nantinya akan berguna untuk mencatat data surat masuk. Perancangan *form input* surat masuk seperti pada Gambar 3.19.

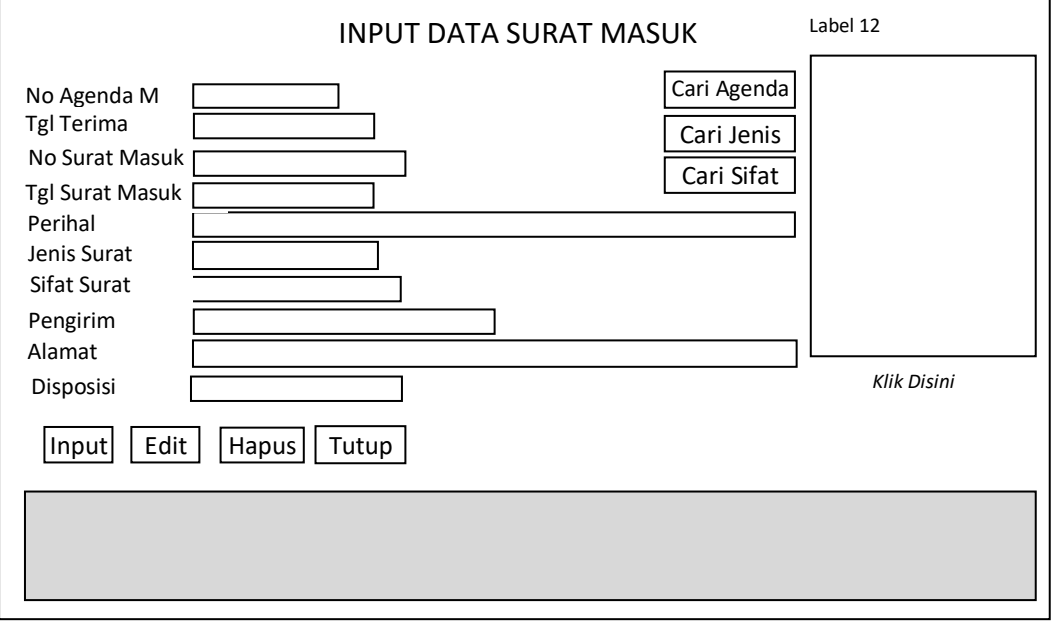

Gambar 3.19 Perancangan *Form* Surat Masuk

# **3.3.6.3** *Input* **Surat Keluar**

Pada halaman *input* data surat masuk ini berisi *form* yang nantinya akan berguna untuk mencatat data surat keluar. Perancangan *form input* surat keluar seperti pada gambar 3.20.

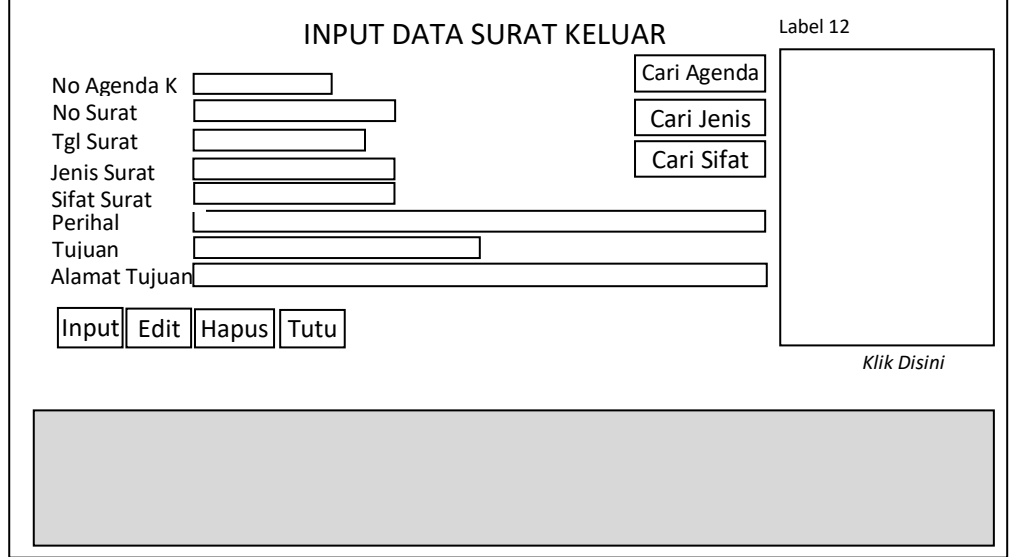

Gambar 3.20 Perancangan *Form* Surat Keluar

## **3.3.6.4** *Input* **Surat Balasan**

Pada halaman *input* data surat masuk ini berisi *form* yang nantinya akan berguna untuk mencatat data surat balasan. Perancangan *form input* surat balasan seperti pada Gambar 3.21.

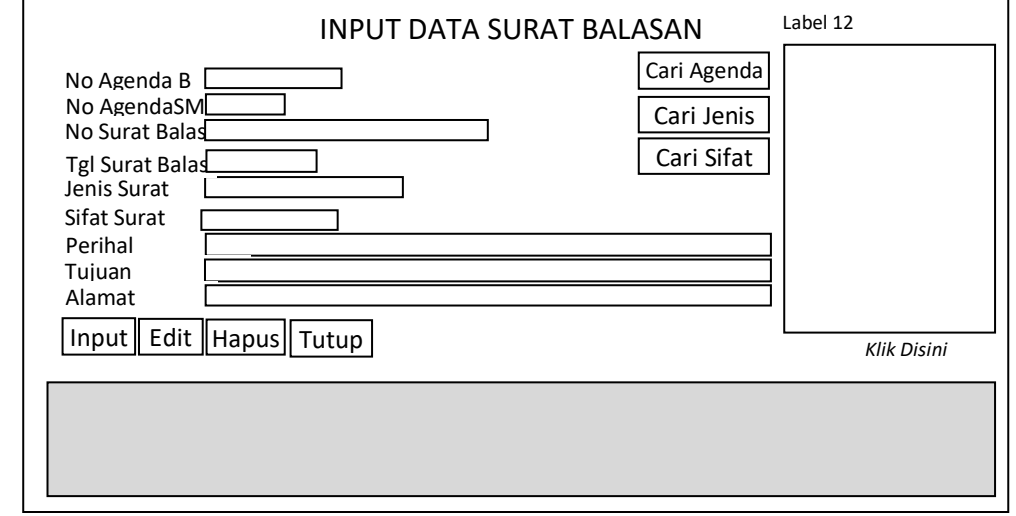

Gambar 3.21 Perancangan *Form* Surat Balasan

## **3.3.6.5** *Input* **Disposisi Surat**

Pada halaman *input* data surat masuk ini berisi *form* yang nantinya akan berguna untuk mencatat data disposisi surat. Perancangan *form* input disposisi surat seperti pada Gambar 3.22.

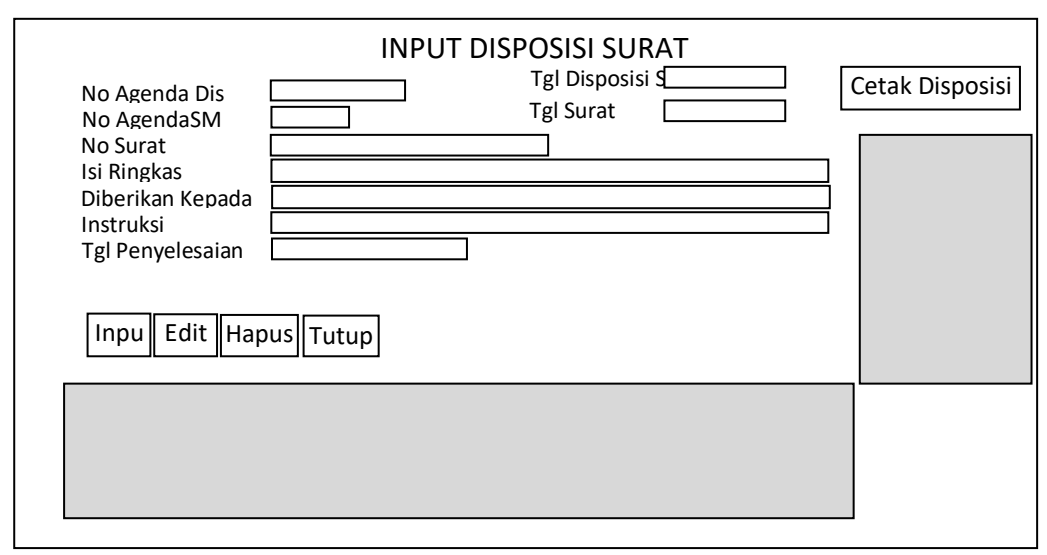

Gambar 3.22 Perancangan *Form* Disposisi Surat